FU チュートリアル 平成 26 年 8 月 18 日

- FU をベースにした実践的分子モデリングソフトプログラミング実習 -

実習テキスト

1.はじめに

本講習会では、各自が独自の計算支援プログラムを作成する際のスタートとして使える 分子モデリングプログラムを作成することを目標とする。

1)Windows7 での Python の開発環境

python で GUI プログラムを開発するには、python は当然として、wxPython など多数の FUチュートリアル 平成 26 年 8 月 18 日<br>- FUをベースにした実践的分子モデリングソフトプログラミング実習 -<br>実習テキスト<br>本講習会では、各自が独自の計算支援プログラムを作成する際のスタートとして使える<br>分子モデリングプログラムを作成することを目標とする。<br>1)Windows7 での Python の開発環境<br>python で GUI プログラムを開発するには、python は当然として、wxPython など多数の<br>s site-packages がサポートしている python のバージョンを選択する必要がある。一般的に 言えば、python2.7(32bit版)を用いると wxPython や数値計算に必須の numpy,scipy など の site-packages が使える。FU で用いている site-packages を以下に示す(「FU プログラ ミング説明書」より転載)。 デリングプログラムを作成することを目標とする。<br>ポリングプログラムを作成することを目標とする。<br>ndows7での Python の開発環境<br>ackages を install しなければならない。この際、python のバージョンと<br>ackages を install しなければならない。この際、python のバージョンと<br>ackages がサポートしている python のバージョンを選択する必要がある。一般的に<br>python2.

### ・ **Python: python**

Windows Installer(Windows binary -- does not include source)をダ ウンロードした。

・ **numpy:** 数値計算ツール

http://sourceforge.net/projects/numpy/files/NumPy/1.6.2/で公 開されている [numpy-1.6.2-win32-superpack-python2.7.exe](http://sourceforge.net/projects/numpy/files/NumPy/1.6.2/numpy-1.6.2-win32-superpack-python2.7.exe/download) をダウンロード した。 **umpy: 数値計算ツール**<br>http://sourceforge.net/projects/numpy/files/NumPy/1.6.2/で公<br>されている numpy-1.6.2-win32-superpack-python2.7.exeをダウンロード<br>た。<br>http://sourceforge.net/projects/scipy/files/scipy/0.11.0b1/で公<br>されている scipy-0.11.0b1-win3

・ **scipy:** 科学計算ツール

http://sourceforge.net/projects/scipy/files/scipy/0.11.0b1/で公 開されている [scipy-0.11.0b1-win32-superpack-python2.7.exe](http://sourceforge.net/projects/scipy/files/scipy/0.11.0b1/scipy-0.11.0b1-win32-superpack-python2.7.exe/download) をダウンロ ードした。

・ **wxPython: GUI** ツール

wxPython2.8-win32-unicode-py27 をダウンロードした。

## ・ **PyOpenGL: OPenGL rapper**

http://www.lfd.uci.edu/~gohlke/pythonlibs/で公開されている PyOpenGL-3.0.2.win32-py2.7.exe をダウンロードした。

## ・ **matplotlib:** グラフツール

https://github.com/matplotlib/matplotlib/downloads で公開され ている matplotlib-1.2.0.win32-py2.7.exe をダウンロードした。

本講習会ではこれらのソフトウエアの install の実習は行わない。興味あるひとは各自 で試みられたい。本講習会では、開発環境をすべて含んでいる FU 配布パッケージに組み込 まれている python shell(wxPython に含まれている)を用いてプログラミング実習を行う。 FU 配布パッケージでは、上記 site-packages に加えて、FU の全てのモジュールが使える環 境になっている。

- 2) wxPython の学習に役立つ Web サイト
	- サイト1:入門から応用までの学習サイト、 <http://www.python-izm.com/>
	- サイト2:wxPython tutorial、http://zetcode.com/wxpython/
	- サイト3:wxPython 全般、
		- <http://xoomer.virgilio.it/infinity77/wxPython/index.html>

本実習では、これらのサイトを随時参照する。①は python と wxPython の学習サイトで ある。python の初心者はここで学習するとよい。②は widgets(buttton など GUI の部品) の使い方が例プログラムで説明されている。③は wxPython のマニュアルとして使うと便利 である。これら以外にも優れた学習サイトが多数あるので、自分に適したサイトを見つけ るとよい。

2. 実習の概要

本講習会で用意した USB から、mymodel.py ファイルと example フォルダーを、事前準備 で作った c:¥fu-23Dec2013 フォルダーにコピーする。実習では、mymodel.py に順次コード を追加・修正してプログラムを完成させる。example フォルダーには、本実習で作成する各 段階のソースプログラム(下記)を収めてある。

①mymodel.py ・・・最初のソースプログラム

②mymodel-1.py ・・・ mumodel.py にステップ 1 でコードを追加・修正した結果

③mymodel-2.py ・・・さらにステップ 2 の追加・修正の結果

④mymodel-3.py ・・・さらにステップ 3 の追加・修正を行った本実習の最終プログラム

3.プログラミング実習

まず、fu-23Dec2014 フォルダーにある fumodel.exe を起動する。本実習では fumodel の メインウィンドウは不要なので、PyCrust ウインドウから、

>>> fum.frame.Hide()

と入力してメインウィンドウを隠す。

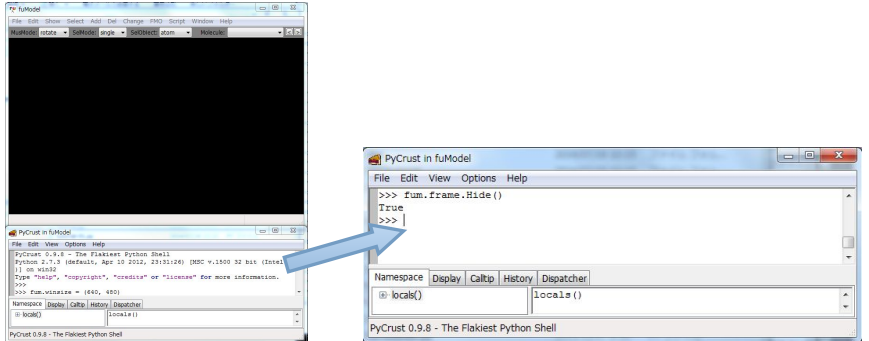

図1 fumodel を起動し (左)、PyCrust(右)でプログラミングを行う。

(注意)python は2バイト文字(日本語)をサポートしているが、本実習では日本語は、コ メントを含めて、一切使わないこと。

1) mymodel.py をエディタで見る

mymodel.py をエディタで開いてソースプログラム(リスト1)を読む。

```
リスト1 mymodel.py
 # -*- coding: utf-8 -*-
 import wx
 """ fu programming tutorial. 18Au2014 """
 class MyModel(wx.Frame): \longleftrightarrow (1)
    def __init__(self,parent,id,size):
        self.title='MyModel'
        wx.Frame.__init__(self,parent,id,size=size,title=self.title)
        self.bgcolor='black'
        self.SetBackgroundColour(self.bgcolor)
 # main program
 if __name__ == '__main__':
③app=wx.App(False)
     size=[400,300]
     <code>mdl=MyModel(None,-1,size)</code> \qquad \qquad \Box \qquad \Boxmdl.Show(True) Show
    app.MainLoop()
set」 - setBackgroundColour(setf.bgcolor)<br>
# main program<br>
if _name_ == '_main_': ← ③<br>
size=[400,300]<br>
mdl=MyModel(None,-1,size) }<br>
mdl.Show(True)<br>
app.MainLoop()<br>
① wxFrameを継承した MyModel class を定義する。def _init_ meth
                                        ④
                                      \mathbb O\circled{2}
```
① wxFrame を継承した MyModel class を定義する。def \_\_init\_\_ method で初期値を定義 する。wx.Frame.\_\_init\_\_で、wx.Frame class の初期値設定 method を override する。 wxFrame の説明は、学習サイト1を参照のこと。

(wx.Colour 参照)。fuconst module に RGBA カラー(RGBColor や ElmCol)が定義してある ので参考にされたい。

③ If \_\_name\_\_ == '\_\_main\_\_':行以下がメインプログラムである。

④ MyModel class の instance "mdl"を定義して、visible にする。 ⑤ プログラムの実行 mymodel.py を実行する PyCrust ウィンドウで、 >>> execfile('mymodel.py') と入力する。次のウィンドウが描かれる。 MyModel **D** MyModel **D** MyModel **D** MyModel **D** MyModel **D** MyModel **D** MyModel **D** MyModel **D** MyModel **D** MyModel **D** MyModel **D** MyModel **D** MyModel **D** MyModel **D** MyModel **D** MyModel **D** MyModel **D** MyModel **D** MyMode

図2 mymodel.py の実行画面

Close ボタンを押すと終了し PyCrust に制御が戻る。ここで、escape キーを押すと、次 のコマンド待ち状態になる。

2) ステップ1··· mymodel.py に Menu と statusbar のコードを追加し、mymodel-1.py として保存する。

```
リスト2 mymodel-1.py
# -*- coding: utf-8 -*-
import wx
import fumodel
""" fu programming tutorial. 18Au2014 """
class MyModel(wx.Frame):
   def __init__(self,parent,id,size):
       self.title='MyModel'
       wx.Frame.__init__(self,parent,id,size=size,title=self.title)
       self.bgcolor='black'
       self.SetBackgroundColour(self.bgcolor)
       \#menud=self.MenuItems() # method of this class
       # Create menu using fulib.fuMenu class
       self.menubar=fumodel.fuMenu(menud) # create instance of fuMenu class
       self.SetMenuBar(self.menubar.menuitem) # method of wxFrame class
       self.menuitem=self.menubar.menuitem # attribute of fuMenu class
       # create StatusBar with two fields
       self.statusbar=self.CreateStatusBar() # method of wx.Frame class
       self.statusbar.SetFieldsCount(2) # method of wx.StatusBar class
       self.statusbar.SetStatusWidths([-8,-2]) # method of wx.StatusBar class
       # activate menu event handler
       self.Bind(wx.EVT_MENU,self.OnMenu) # method of wx.Frame class
   def Message(self,mess,loc,color):
       # write message. "color" is a dummy argument here.
       self.statusbar.SetStatusText(mess,loc) # method of wx.StatusBar
   def MenuItems(self):
       # menuitemdata: (top menu item, (submenu item, comment to be displayed
in
              the first field of statusbar, checkable),...)
      mfil= ("File", (
                ("Open","Open...",False),
                ("","",False),
               ("Quit","Quit...",False),
            ))
       mdrw= ("Draw", (
               ("Line model","Draw molecule in line model",True), # checkable
submenu
             ))
       menud=[mfil,mdrw]
       return menud
```
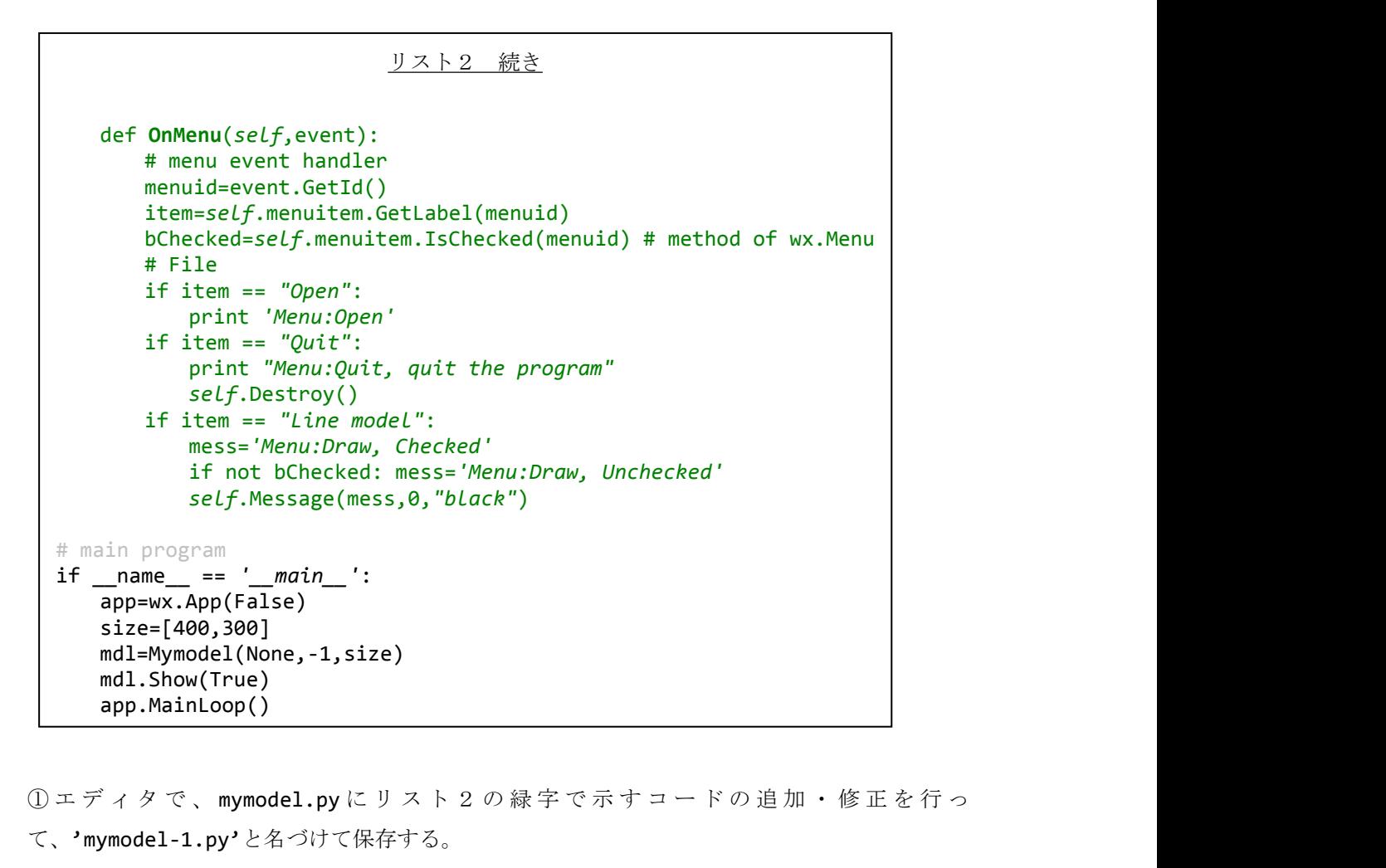

て、'mymodel-1.py'と名づけて保存する。

② MenuBarの作成については、サイト1を参照のこと。本実習では、簡単にメニューを作成で きるfuMenu class fumodel moduleにある)を用いている。これを用いると MenuItems method でメニュー項目を定義して、OnMenu methodでメニュー項目に対応する処理を記述するだけで よい。メニューの項目名で同じものがあるとエラーになるので注意すること。

③ wxFrameのBind method(*self*.Bind(wx.EVT\_MENU,*self*.OnMenu))で、Menu eventが発 生したときの処理をOnMenu methodで行うことを指定している。

④ StatusBarは、wxFrameのmethod(CreateStatusBar)で作成する。ここでは、2つのfields を定義している。本実習で描画に用いるfuView calss(fuview moduleにある)では、2番目の fieldに'Drawing...'というメッセージを書き出すので、1 filedのStatusBarだとエラーに なるので注意すること。

⑤ プログラムの実行

PyCruatウィンドウで、

>>> execfile('mymodel-1.py')

と入力して実行すると、次のウィンドウが表示される。

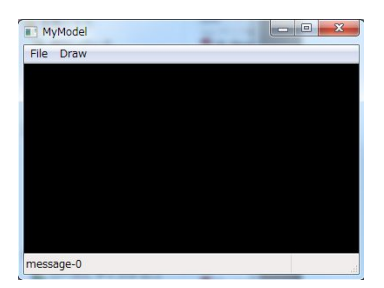

図 3 mymodel-1.py の実行画面

MyModelウィンドウをcloseして、PyCrustに戻る。

3) ステップ2···mymode-1.pyに分子構造データ(PDBデータ)を読み込むコード、Frame にglCanvasを配置してOpenGLで描画するコードを追加して、mymodel-2.pyで保存する。

```
リスト4 mymodel-2.py
# -*- coding: utf-8 -*-
import wx
import fumodel
import os
import fumole
import fuview
import fuctrl
""" fu programming tutorial. 18Au2014 """
class MyModel(wx.Frame):
   def __init__(self,parent,id,size):
       self.title='MyModel'
       wx.Frame.__init__(self,parent,id,size=size,title=self.title)
       self.bgcolor='black'
       self.SetBackgroundColour(self.bgcolor)
       # ctrlflag is needed to keep internally generated control flags in FU
       self.ctrlflag=fuctrl.CtrlFlag()
       # initialize mol instance
       self.mol=None
       # create OpenGL canvas
       self.canvas=self.CreateCanvas()
       # create view instance
       self.view=fuview.fuView(self,self.canvas)
       # menu data
       menud=self.MenuItems() # method of self
       # Create menu using fulib.fuMenu class
       self.menubar=fumodel.fuMenu(menud) # create instance of fuMenu class
       self.SetMenuBar(self.menubar.menuitem) # method of wxFrame class
       self.menuitem=self.menubar.menuitem # attribute of fuMenu class
       self.menuitemdic=self.menubar.menuitemdic # attribute of fuMenu class
       # create StatusBar with two fields
       self.statusbar=self.CreateStatusBar() # method of wx.Frame class
       self.statusbar.SetFieldsCount(2) # method of wx.StatusBar class
       self.statusbar.SetStatusWidths([-8,-2]) # method of wx.StatusBar class
       # activate menu event handler
       self.Bind(wx.EVT_MENU,self.OnMenu) # method of wx.Frame class
   def CreateCanvas(self):
       # OpenGL drawing canvas
       size=self.GetClientSize()
       w=size.width; h=size.height
       attribList = (wx.glcanvas.WX_GL_RGBA, # RGBA
                    wx.glcanvas.WX GL DOUBLEBUFFER, # Double Buffered
                    wx.glcanvas.WX GL DEPTH SIZE, 32) # 32 bit
       canvas=wx.glcanvas.GLCanvas(self,-1,pos=(-1,-1),size=(w,h),attribLi
st=attribList)
       canvas.SetBackgroundColour(self.bgcolor)
       return canvas
```
リスト4 続き

```
def Message(self,mess,loc,color):
       # write message. "color" is a dummy argument here.
       self.statusbar.SetStatusText(mess,loc) # method of wx.StatusBar
   def ConsoleMessage(self,mess):
       # this method is in fumodel.py and is dummy here.
       pass
   def DrawMol(self,on):
       if on:
          self.view.CenterMolecular() # set center of draw canvas
          self.view.FitMolecular() # set scale to fit the canvas
          # 'updated' flag should be turn on (True) after any modification
(i.e. color change)..
          self.view.updated=True
          self.view.OnPaint()
   def MenuItems(self):
       # menuitemdata: (top menu item, (submenu item, comment to be displayed
in
       # the first field of statusbar, checkable),..,))
       mfil= ("File", (
                ("Open","Open...",False),
                ("","",False),
                ("Quit","Quit...",False),
            ))
       mdrw= ("Draw", (
                ("Line model","Draw molecule in line model",False), #
checkable submenu
             ))
       menud=[mfil,mdrw]
       return menud
   def OnMenu(self,event):
       # menu event handler
       menuid=event.GetId()
       item=self.menuitem.GetLabel(menuid)
       bChecked=self.menuitem.IsChecked(menuid) # method of wx.Menu
       # File menu
       if item == "Open": # open file
          filename=self.OpenFile()
          if len(filename) > 0:
              # read PDB file using staticmethod of fuMole class in fumole
module
              pdbmol=fumole.fuMole.ReadPDBMol(filename)
              self.mol=fumole.fuMole(self)
              self.mol.SetPDBAtoms(pdbmol) # set atom data
```
リスト4 続き

```
return filename<br>
dlg.Destroy()<br>
return filename<br>
# main program<br>
if _name_ == '_main_':<br>
app=wx.App(False)<br>
size=[400,300]<br>
mdl=MyModel(None,-1,size)<br>
mdl.Show(True)<br>
app.MainLoop()<br>
<br>
①エディタで、mymode-1.pyにリスト3の緑字で示すコードの追加
eup=wx.exp(ratse)<br>size=[400,300]<br>mdl=MyModel(None,-1,size)<br>app.MainLoop()<br>①エディタで、mymode-1.pyにリスト3の緑字で示すコードの追加・修正を行っ<br>て、'mymodel-2.py'と名づけて保存する。<br>② fuCtrl classは、FUでプログラム間で制御のためのflagの受け渡しに用いる。本実習では、FUのclassや関数の中で暗に使われているので、
                   # set window title
                   self.SetTitle(self.title+': '+filename)
                   # message on statusbar
                   self.Message('ReadPDBFile: '+filename,0,'black')
         if item == "Quit":
               print "Menu:Quit, quit the program"
               self.Destroy()
         # Draw menu
         if item == "Line model":
              # make draw bond data
             drwbnd=self.mol.MakeDrawBondData([])
              # set draw bond data
              self.view.SetDrawBondData(True,drwbnd) # True: draw bond
              self.DrawMol(True)
     def OpenFile(self):
          filename=''
          wcard='pdb file(*.pdb;*.ent)|*.pdb;*.ent'
          dlg=wx.FileDialog(self,"Open file...",
                                 os.getcwd(),style=wx.OPEN,wildcard=wcard)
          if dlg.ShowModal() == wx.ID OK:filename=dlg.GetPath()
               if not os.path.exists(filename):
                   wx.MessageBox(filename+" file not found.","ERROR (OpenFile)!",
                                   wx.OK | wx.ICON EXCLAMATION)
                   return ''
          dlg.Destroy()
          return filename
 # main program
 if __name__ == '__main__':
     app=wx.App(False)
     size=[400,300]
     mdl=MyModel(None,-1,size)
     mdl.Show(True)
     app.MainLoop()
```
て、'mymodel-2.py'と名づけて保存する。

② fuCtrl classは、FUでプログラム間で制御のためのflagの受け渡しに用いる。本実習では、 FUのclassや関数の中で暗に使われているので、これを定義しておかないとエラーがおきる。

(CreateCanvas method)。wx.glcanvas.GLCanvasについては、サイト3を参照せよ。FUで は、fuView class(fuview module)のmethodsを用いてglcanvasへの描画を行う。

④ file名を入力するOpenFile methodでは、wxFileDialog methodを使っている。これにつ いてはサイト1を参照せよ(wxMessageBoxについても同様)。

⑤ PDBデータの読み込みは、fumole moduleのReadPDBMol method(staticmethod)で行って いる(Fuのソースプログラムを参照)。fileの読み込みについてはサイト1を参照されたい。 fumole moduleには、デカルト座標の読み込みmethod (ReadXYZAtomやReadXYZMolなど)が用 意されている。

⑥ 構造データは、fumole moduleのfuMole classのinstance self.molに格納している。 fuMole classは、Atomデータを定義したAtom class(fumole module)のリストである。 fuMole classのSetPDBAtoms methodがPDBデータからAtom classを作っている。これらにつ いては、fumole moduleのfuMole classとAtom classを参照されたい。 ⑧ プログラムの実行 fumole moduleには、デカルト座標の読み込みmethod(ReadXYZAtomやReadXYZMolなど)が用意されている。<br>意見している。<br>
- 意見している。<br>
- 作曲で一々な、 fumole moduleのfuMole classのinstance self.molに格納している。<br>
fuMole classは、 Atomデータを定義したAtom class(fumole module)のリストである。<br>
fuMol

PyCrusetウィンドウで、

>>> execfile('mymodel-2.py')

み、"draw"-"Line model"メニューを実行すると、図6のウィンドウが表示される。

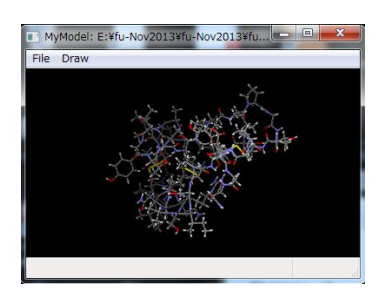

図6 mymode-2.pyの画面。

⑨ ウインドウのサイズ変更の処理を行っていないので、サイズを変更しても書き換えが行 われない。

4)ステップ 3 ・・・マウス event、ウインドウサイズの変更 event の取得と処理コードを 追加する

```
リスト5 mymodel-3.py
# -*- coding: utf-8 -*-
import wx
import fumodel
import os
import sys
import fumole
import fuview
import fuctrl
""" fu programming tutorial. 18Au2014 """
class MyModel(wx.Frame):
   def __init__(self,parent,id,size):
       self.title='MyModel'
       wx.Frame. init (self,parent,id,size=size,title=self.title)
       self.bgcolor='black'
       self.SetBackgroundColour(self.bgcolor)
       # ctrlflag is needed to keep internally generated control flags in FU
       self.ctrlflag=fuctrl.CtrlFlag()
       # initialize mol instance
       self.mol=None
       # initialize mouse status
       self.mouseleftdown=False
       self.mousepos=[0,0]
       # create OpenGL canvas
       self.canvas=self.CreateCanvas()
       # create view instance
       self.view=fuview.fuView(self,self.canvas)
       self.view.fog=False # fog flag off (default: True)
       # menu data
       menud=self.MenuItems() # method of self(Tutorial_01 class)
       # Create menu using fulib.fuMenu class
       self.menubar=fumodel.fuMenu(menud) # create instance of fuMenu class
       self.SetMenuBar(self.menubar.menuitem) # method of wxFrame class
       self.menuitem=self.menubar.menuitem # attribute of fuMenu class
       self.menuitemdic=self.menubar.menuitemdic # attribute of fuMenu class
```

```
リスト5 続き
       # create StatusBar with two fields
       self.statusbar=self.CreateStatusBar() # method of wx.Frame class
       self.statusbar.SetFieldsCount(2) # method of wx.StatusBar class
       self.statusbar.SetStatusWidths([-8,-2]) # method of wx.StatusBar class
       # activate menu event handler
       self.Bind(wx.EVT_MENU,self.OnMenu) # method of wx.Frame class
       # window event handler
       self.Bind(wx.EVT_CLOSE,self.OnClose)
       self.canvas.Bind(wx.EVT_SIZE,self.OnResize)
       self.canvas.Bind(wx.EVT_SET_FOCUS,self.OnFocus)
       # mouse event handler
       self.canvas.Bind(wx.EVT_LEFT_DOWN,self.OnMouseLeftDown)
       self.canvas.Bind(wx.EVT_LEFT_UP,self.OnMouseLeftUp)
       self.canvas.Bind(wx.EVT_MOTION,self.OnMouseMove)
       self.canvas.Bind(wx.EVT_MOUSEWHEEL,self.OnMouseWheel)
   def CreateCanvas(self):
       # OpenGL drawing canvas
       size=self.GetClientSize()
       w=size.width; h=size.height
       attribList = (wx.glcanvas.WX GL RGBA, # RGBA
                   wx.glcanvas.WX GL DOUBLEBUFFER, # Double Buffered
                    wx.glcanvas.WX_GL_DEPTH_SIZE,32) # 32 bit
       canvas=wx.glcanvas.GLCanvas(self,-1,pos=(-1,-1),size=(w,h),
                                    attribList=attribList)
       canvas.SetBackgroundColour(self.bgcolor)
       return canvas
   def Message(self,mess,loc,color):
       # write message. "color" is a dummy argument here.
       self.statusbar.SetStatusText(mess,loc) # method of wx.StatusBar
   def ConsoleMessage(self,mess):
       # this method is in fumodel.py and is dummy here.
       pass
   def DrawMol(self,on):
       # draw molecular model
       if on:
          self.view.CenterMolecular() # set center of draw canvas
          self.view.FitMolecular() # set scale to fit the canvas
          # 'updated' flag should be turn on (True) after any modification
(i.e. color change)..
          self.view.updated=True
          self.view.OnPaint()
```

```
リスト5 続き
```

```
def SetDraw(self,model):
   # model: LINE = \theta, (STICK = 1), BALL STICK = 2, CPK = 3
   # set model to Atom class attribute
   for atom in self.mol.mol: atom.model=model
   # clear draw data
   self.view.SetDrawAtomData(False,[])
   self.view.SetDrawBondData(False,[])
   if model == 0: # "Line model":
       # make draw bond data
       drwbnd=self.mol.MakeDrawBondData([])
       # set draw bond data
       self.view.SetDrawBondData(True,drwbnd) # True: draw bond
   elif model == 2: # "Ball-and-stick":
       # make draw atom and bond data
       drwatm=self.mol.MakeDrawAtomData([])
       drwbnd=self.mol.MakeDrawBondData([])
       # set draw atom and bond data
       self.view.SetDrawAtomData(True,drwatm) # True: draw atom
       self.view.SetDrawBondData(True,drwbnd) # True: draw bond
   if model == 3: # "CPK model":# make draw atom data
       drwatm=self.mol.MakeDrawAtomData([])
       # set draw atom data
       self.view.SetDrawAtomData(True,drwatm) # True: draw atom
def OnMouseLeftDown(self,event):
   self.mouseleftdown=True
def OnMouseLeftUp(self,event):
   self.mouseleftdown=False
def OnMouseMove(self,event):
   if not self.mouseleftdown: return
   pos=event.GetPosition()
   dif=pos-self.mousepos
   self.mousepos=pos
   self.view.MouseRotate(dif)
   self.view.OnPaint()
def OnMouseWheel(self,event):
   rot=event.GetWheelRotation()
   self.view.Zoom(rot)
   self.view.OnPaint()
def OnResize(self,event):
   self.view.CenterMolecular() # set center of draw canvas
   self.view.FitMolecular() # set scale to fit the canvas
   self.view.OnPaint()
```

```
リスト5 続き
   def OnClose(self,event):
       self.canvas.Destroy()
       self.Destroy()
   def OnFocus(self,event):
       self.canvas.SetCurrent()
       self.canvas.SetCursor(wx.StockCursor(wx.CURSOR_ARROW))
   def MenuItems(self):
       # menuitemdata: (top menu item, (submenu item, comment to be displayed
in
       # the first field of statusbar, checkable),..,))
       mfil= ("File", (
                ("Open","Open...",False),
                ("","",False),
                ("Quit","Quit...",False),
            ))
       mdrw= ("Draw", (
               ("Line model","Draw molecule in line model",False), # line
mode
                ("Ball-and-stick","Draw molecule in ball-and-stick
model",False), # ball-and-stick model
               ("CPK model","Draw molecule in CPK model",False), # CPK model
             ))
       menud=[mfil,mdrw]
       return menud
   def OnMenu(self,event):
       # menu event handler
       menuid=event.GetId()
       item=self.menuitem.GetLabel(menuid)
       bChecked=self.menuitem.IsChecked(menuid) # method of wx.Menu
       # File menu
       if item == "Open": # open file
          filename=self.OpenFile()
          if len(filename) > 0:
              # read PDB file using staticmethod of fuMole class in fumole
module
              pdbmol=fumole.fuMole.ReadPDBMol(filename)
              self.mol=fumole.fuMole(self)
              self.mol.SetPDBAtoms(pdbmol) # set atom data
              # set window title
              self.SetTitle(self.title+': '+filename)
              # message on statusbar
              self.Message('ReadPDBFile: '+filename,0,'black')
       if item == "Quit":
          print "Menu:Quit, quit the program"
          self.OnClose(1)
```

```
リスト5 続き
          # draw menu
          if item == "Line model":
              self.SetDraw(0)
              self.DrawMol(True)
          if item == "Ball-and-stick":
              self.SetDraw(2)
              self.DrawMol(True)
          if item == "CPK model":
              self.SetDraw(3)
              self.DrawMol(True)
     def OpenFile(self):
          filename=''
          wcard='pdb file(*.pdb;*.ent)|*.pdb;*.ent'
          dlg=wx.FileDialog(self,"Open file...",
                               os.getcwd(),style=wx.OPEN,wildcard=wcard)
          if dlg.ShowModal() == wx.ID OK:filename=dlg.GetPath()
              if not os.path.exists(filename):
                  wx.MessageBox(filename+" file not found.","ERROR (OpenFile)!",
                                  wx.OK | wx.ICON EXCLAMATION)
                  return ''
          dlg.Destroy()
          return filename
 # main program
 if __name__ == '__main__':
      app=wx.App(False)
     size=[400,300]
     mdl=MyModel(None,-1,size)
     mdl.Show(True)
     app.MainLoop()
dlg.Destroy()<br>
return filename<br>
# main program<br>
if _name_ == '_main_':<br>
app=wx.App(False)<br>
size=[400,300]<br>
mdl=MyModel(None,-1,size)<br>
mdl.Show(True)<br>
app.MainLoop()<br>
<br>
①エディタで、mymodel-2.pyにリスト5の緑字で示すコードの追加・修正を行っ<br>
て、'mymod
```
て、'mymodel-3.py'と名づけて保存する。

② Window eventの処理

・*self*.Bind(wx.EVT\_CLOSE,*self*.OnClose)・・・MyModel ウインドウがCloseされたとき、 OnClose methodを実行する。

・*self*.canvas.Bind(wx.EVT\_SIZE,*self*.OnResize)・・・canvasのサイズが変更されたと き、OnResize metyhodを実行する。

・ *self*.canvas.Bind(wx.EVT\_SET\_FOCUS,*self*.OnFocus)・・・canvasがFocusされたとき、 OnFocus methodを実行する。

③ mouse eventの処理

・*self*.canvas.Bind(wx.EVT\_LEFT\_DOWN,*self*.OnMouseLeftDown)・・・マウスの左ボタ ンが押されたとき、OnMouseLeftDown methodを実行する。

・*self*.canvas.Bind(wx.EVT\_LEFT\_UP,*self*.OnMouseLeftUp)・・・マウスの左ボタンを 離したとき、OnMOuseLeftUp methodを実行する。

・*self*.canvas.Bind(wx.EVT\_MOTION,*self*.OnMouseMove)・・・マウスが移動したとき、 OnMouseMove methodを実行する。

・*self*.canvas.Bind(wx.EVT\_MOUSEWHEEL,*self*.OnMouseWheel)・・・マウスのwheelが回 転されたとき、OnMouseWheel methodを実行する。

④ プログラムの実行

PyCrustウィンドウで、

>>> execfile('mymodel-3.py')

・self.canvas.Bind(wx.EVT\_LEFT\_UP,self.OnMouseLeftUp)・・・マウスの左ボタンを<br>離したとき、OnMOuseLeftUp methodを実行する。<br>・self.canvas.Bind(wx.EVT\_MOTION,self.OnMouseMove)・・・マウスが移動したとき、<br>OnMouseMove methodを実行する。<br>・self.canvas.Bind(wx.EVT\_MOUSEWHE み、'Draw'-'Ball-and-stick model'メニューを実行すると、図7のウィンドウが表示され る。 しゅうしょう しゅうしゅう しゅうしゅう しゅうしゅう

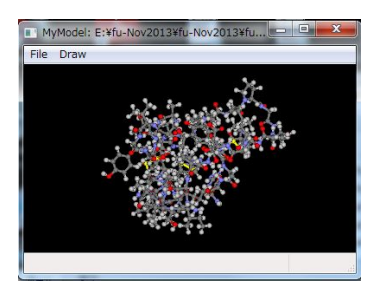

図7 mymodel-3.pyの実行画面。

⑤ mouseの左ボタンを押しながらドラッグすると分子が回転し、Wheelをまわすと拡大・縮小 する。ウインドウのサイズを変更すると、サイズにあわせて分子模型を再描画する。

# これで本講習会の目標としたプログラムが完成した。

以降、FUの分子データ(原子データ)ルーチンと描画ルーチンについて説明する('FU プログラミング説明書'からの抜粋)。

4.FuMole class と Atom class: 分子データの保持と操作 FU の分子データは、fumole modue の fuMole calss である。この attributes をリスト6 に示す。

```
リスト6 fuMole classのattributes
class fuMole():
   def __init__(self,parent):
       self.parent=parent
       try: self.frame=parent.frame
       except: pass
       self.molname='' # name of molecule, made from input file name
       self.inpfile='' # input file name
       self.outfile='' # save file name
       self.inpform='' # pdb,xyz,fmoinp,gmsinp,zmt
       self.mergedfile=''
       self.mergedmolname=''
       self.remark='' # comment
       self.mol=[] # list of atom instance
       self.bdadic={} # for fragmentation
       self.nter=0
       #
       self.labelcolor=[0.0,1.0,0.0]
       # parameters for view
       self.eyepos = [0.0,0.0,300.0]
       self.center = [0.0,0.0,0.0]
       self.upward = [0.0,1.0,0.0]
       self.ratio=1.0
```
① self.mol(list)に、Atom class の instance が格納される。

② Atom class の attibutes をリスト7に示す。

```
リスト7 Atom classのattibutes
class Atom():
   def __init__(self):
      # pdb data. See PDB manual for each items
      self.seqnmb=-1 # seq number of atoms 0,1,..,natom-1
      self.cc=[] # cartesian coordinate [x,y,z] in Angstrom
      self.conect=[] # connect data
      self.atmnam='' # atom name
      self.atmnmb=-1 # atom number
      self.resnam='' # residue name
      self.resnmb=-1 # residue number
      self.chainnam='' # chain name
      self.altloc=' '
      self.elm='' # element name
      self.focc=0 # occupancy
      self.bfc=0 # thermal factor
      self.charge=0 # atom charge
      # additional to pdb data
      self.bndmulti=[] #
{'single':1,'double':2,'triple':3,'aromatic':4,'HB':5,'CH/pi':6,'vdw':7}
      self.extraconect=[] # connect data for extrabond
      self.extrabnd=[] # extra bonds,
1:H-bond,2:vdW,3:salt-bridge,4:CH/pi,...
```
#### リスト7 続き

```
# draw parameters
       self.color=fuconst.ElmCol['ZZ'] # atom color. defaul:unknown elm
       self.show=True # show flag
       self.select=False # select flag
       self.model=0 # draw model, 0:line model
       self.atmrad=1.0 # default value defined in fuconst is set
       self.vdwrad=1.0 # default value defined in fuconst is set
       self.atmradsc=1.0 # scale factor of atom radius for ball and stick model
       self.vdwradsc=1.0 # scale factor of van der Waals radius
       self.thick=1 # bond thicknes. default balue in fuconst is set
       self.thicksc=1.0 #1.0 # scale factor of bond thickness
       # group data
       self.group=0 # group number
       self.grpnam='trg' # group name
       self.grpchg=0 # gropu charg
       self.envflag=False # environment (special group) flag
       self.parnam='' # name of parent molecule
       # fragement data
       self.frgnam='' # fragment name, three characters+seqence number
       self.frgchg=0 # fragment atom formal charge used to calulate fragment
charge.
       self.frgbaa=-1 # atom seq numbe of baa. atom with non zero frgbaa is
a bda atom
       self.layer=1 # FMO layer. 1:1st, n: n-th layer and 11:MM in IMOMM, 12:EFP
       self.frgcondat=[]
       #
       self.ffatmtyp=0 # ff atom type
       self.ffatmcls=0 # ff atom class
       self.ffatmnam='' # ff atom name
       self.ffcharge=0.0 # ff partial charge
       self.ffname='' # ff name
       #
       self.atmprp=0.0 # temporal value
       self.atmtxt="" # temporal text
       #
       self.SetDefaultAtmRad()
       self.SetDefaultBondThick()
       self.SetDefaultVdwRad()
```
③ *self*.cc, self.conect, *self*.atmnam, *self*.atmnmb, *self*.resnam, *self*.resnmb, *self*.chainnam, *self*.altloc, *self*.elm, *self*.focc, s*elf*.bfc, *self*.chargeは、PDBデータの各項目データである。その他、原子の属性データが定義されてい る。これらのdefault値は、fuconst moduleで定義されている。

## 5.FuView class: 分子模型描画ルーチンの説明

fuview module の fuView class が分子模型描画の制御ルーチンである。この attributes をリスト8に示す。

```
リスト8 fuView classのattributes
class fuView():
   DEFAULT RATIO = 1.0
   DEFAULT_BGCOLOR = [0.0, 0.0, 0.0, 1.0]
   DEFAULT_RAD_STICK = 0.2
   DEFAULTRADBAL = 0.4DEFAULT_RAD_CPK_SCALE = 1.0
   DEFAULTRAD_PEPTIDE = 0.2
   STEREO_CROSS = 0
   STEREO_PARALLEL = 1
   STEREO_OFF = 2
   def __init__(self,parent,canvas):
       self.parent=parent
       #self.frame=parent
       self.ctrlflag=parent.ctrlflag
       self.canvas=canvas
       # initialize once
      self.gl_initialized = False
       #
       self.ready=self.ctrlflag.ready
       self.ready=True
       self.updated=True
       # the following data are used for setting center and draw size
       self.atomdata=[]
       self.bonddata=[]
       self.chaintubedata=[]
       self.drawtube=[]
       self.arrowdata=[]
       self.extrabonddata=[]
```
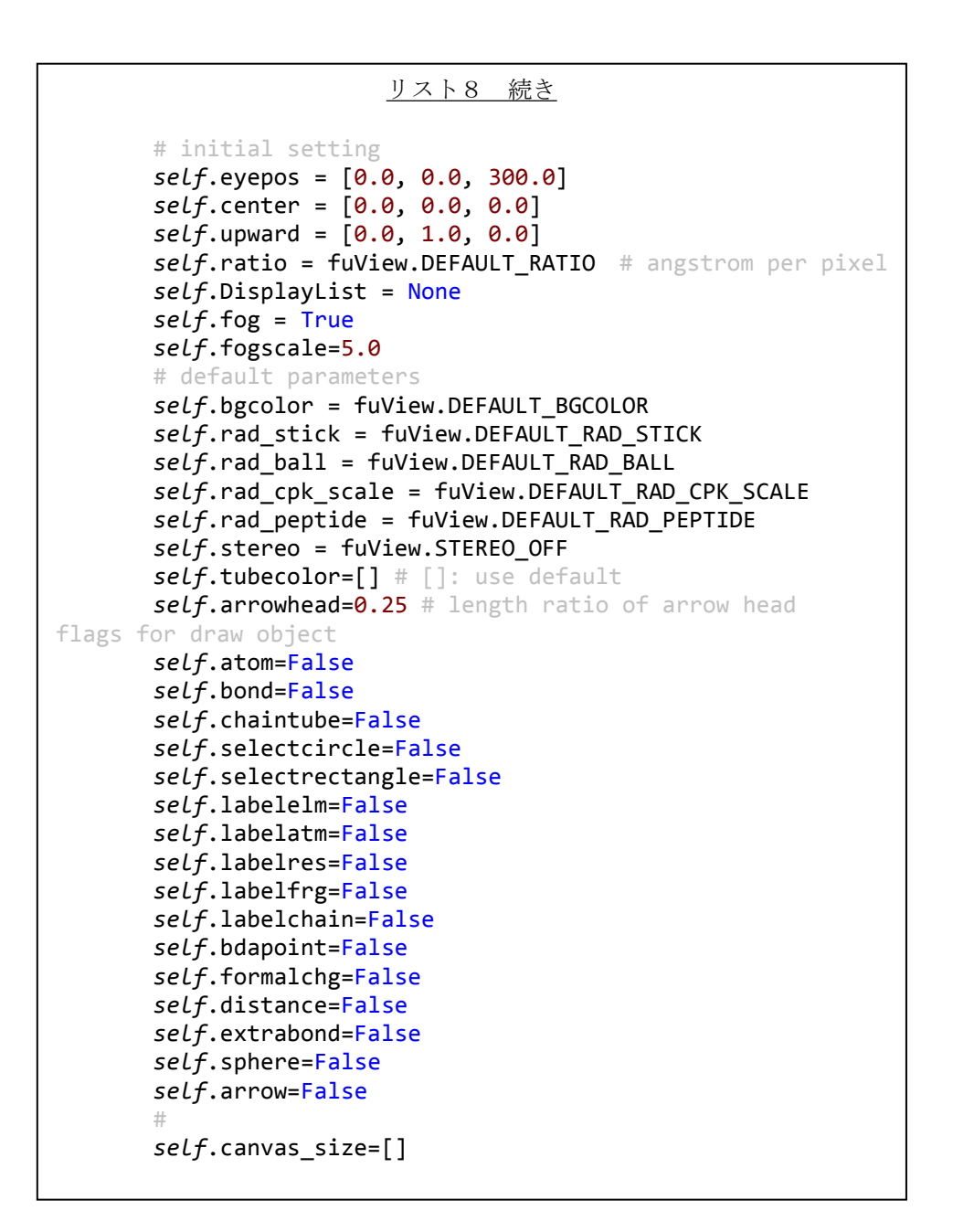

#

① *self*.atom,*self*.bond, *self*.chaintube, *self*.selectcircle,

*self*.selectrectangle, *self*.labelelm, *self*.labelatm, *self*.labelres,

s*elf*.labelfrg, *self*.labelchain, *self*.bdapoint, *self*.formalchg, s*elf*.distance, *self*.extrabond, *self*.sphere, *self*.arrowが、それぞれのオブジェクトを描画する(True)・ しない(False)のflagである。

② それぞれ、事前に対応するmethod(SetDrawBondDataやSetDrawAtomDataなど)を用いて 描画データをセットしてから、OnDraw methodで描画する(fuView classのmethodsについて は、ソースコードを参照のこと)。

6.おわりに

本実習で作成した GUI プログラムは、単に分子モデルを描画するだけなので、とても分 子モデリングソフトや分子計算支援プログラムと呼べる代物ではない。これをベースとし て、分子構造を加工・修正するための様々な method を作り込まなければならない。その際、 FU のソースコードが参考になると思う。また、特定の分子計算プログラムの入力データを 作成したり、実行したりするコードを作成する際は、FU の script、gamess-assist.py や tinker-optimize.py が参考になると思う。

FU が皆様の GUI ソフトの開発に少しでも役立つことを願っている。